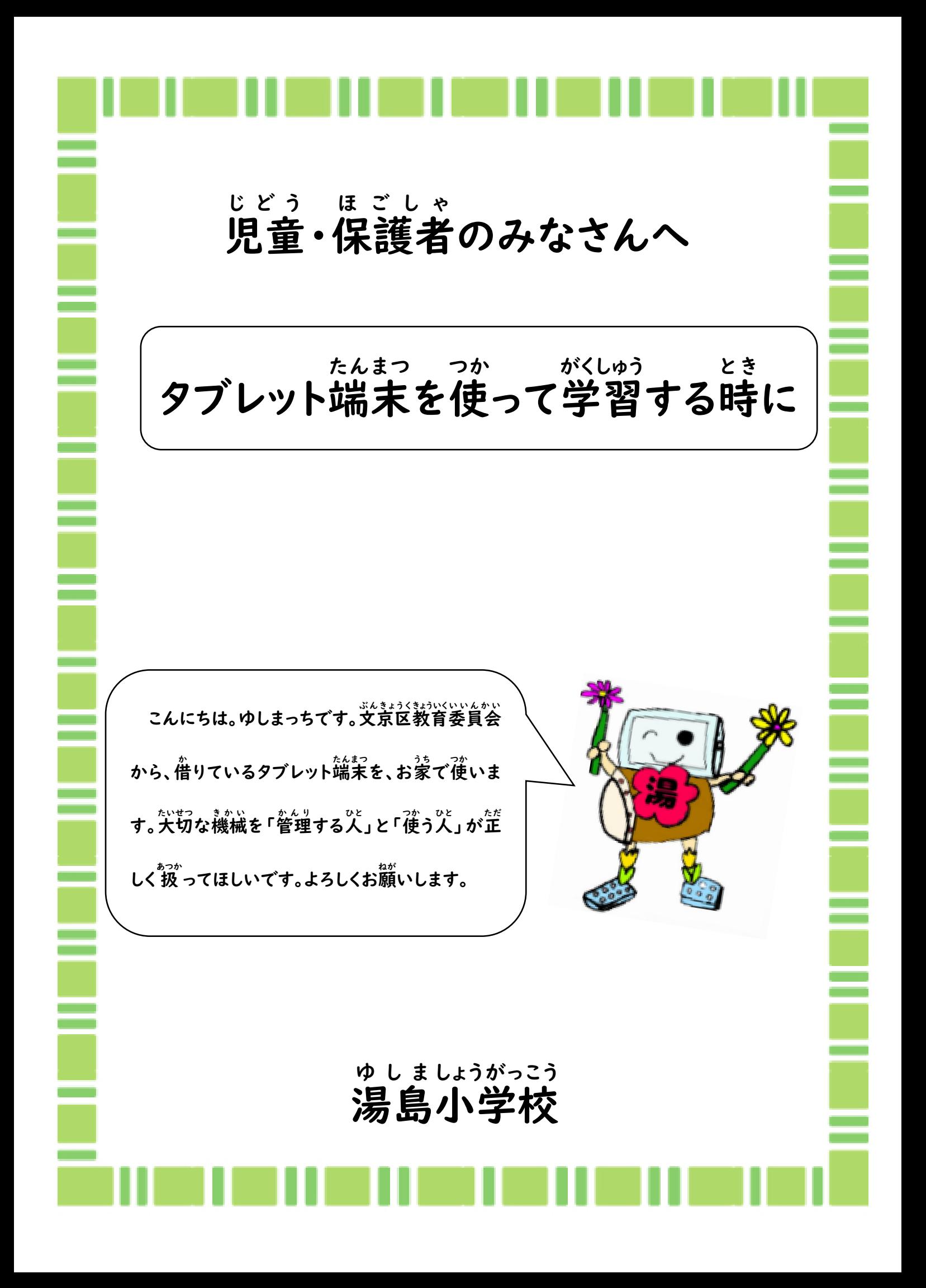

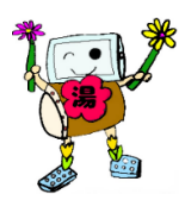

はじめに

お家 うち に、タブレット端末 を持 たんまつ も ち帰 ったら、1から3までの操作 かえ そ う さ ができるかどうか、お家 うち の方と一緒に確認しましょう。 かた いっしょ かくにん この冊子 さっし は、お家 うち で保管 ほ か ん してください。タブレット端末 たんまつ は、 基本 き ほ ん 、家 いえ での保管 ほ か ん とし、毎日 まいにち 学校 がっこう に持 も ってきます。(学校 がっこう で 保管 ほ か ん 希望 き ぼ う の場合 ばあい は連絡帳 れんらくちょう にてお知 し らせください。)大切 たいせつ に 保管 してください。ほ か ん

できたところにチェックを入れよう。

- □ Ⅰ タブレットの電源を入れる でん げん い
- □ 2 家 いえ のWi-Fiにつなげる
- □ 3 teamsをひらく、アプリをつかう
	- 4 こまったときは
	- 5 おわりに
	- 6 タブレット破損 届・修理 願 について は そんとどけ しゅう り ねがい

(修理の際に必要になります。もしもの時まで保管して頂くよう、お巓い致します。)

保 ほ 護 ご 者 しゃ の皆 みな さまへ

タブレットは学 がく 習 しゅう 者 しゃ 用 よう 端 たん 末 まつ を安 あん 全 ぜん に使 つか うために以下 い か のような仕 し 様 よう になっています。 たい さ く

- ・「トレンドマイクロ ウイルスバスター」でウイルス対 策 を行っています。
- ・「i-FILTER」による有 ゆう: 害 がい サイトの閲 えつ 覧 らん 制 せい 限 げん があります。
- ・利 り 用 よう ログによる利 り 用 よう 状 じょう 況 きょう 管 かん 理 り を 行 おこな っています。(閲 えつ 覧 らん 履 り 歴 れき の状 じょう 況 きょう はシステム に残 のこ ります。) 1

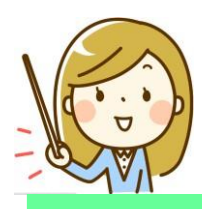

ー タブレットの電源を入れる

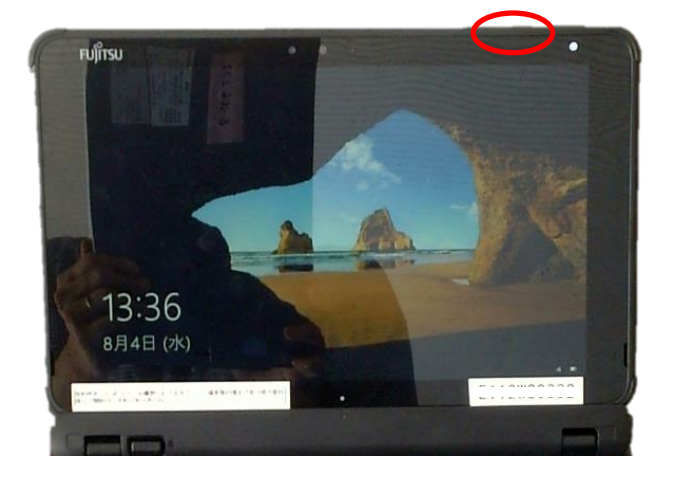

①ディスプレイ右上の側面にある電源 ポタン (灰色のボタン) を 」。。。。<br>**|秒押す。** 

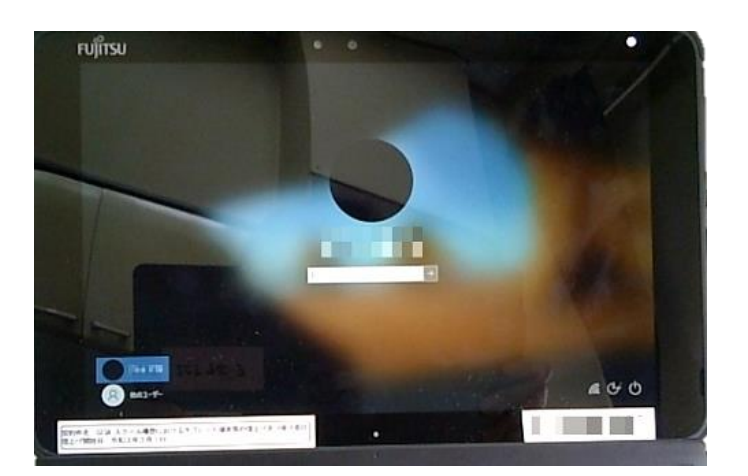

②キーボードの「Enter」キーを1回押す。 または、画面を指でスライドする。 すると、ユーザー<sup>劣</sup>が、。。。。。。<br>すると、ユーザー名が表示される。

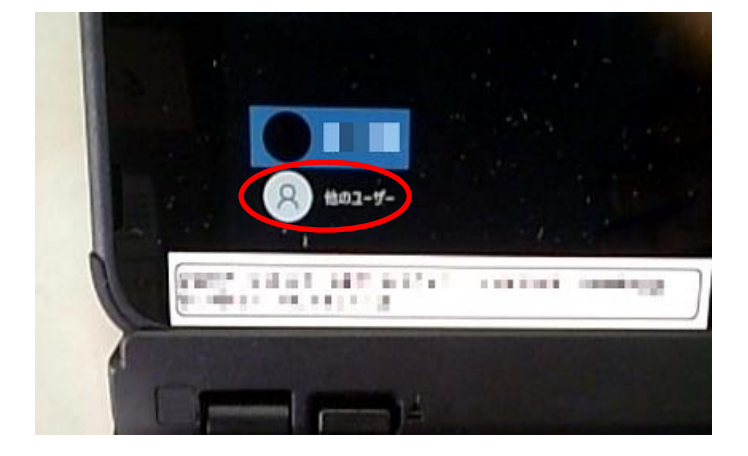

③自分の名前が表示されない場合、 。。。。。。。。<br>*左* 下の 「他のユーザー」をタップし、 自 分 のアカウントとパスワードを じ ぶん にゅうりょく<br>人力して「Enter」キーを押す。

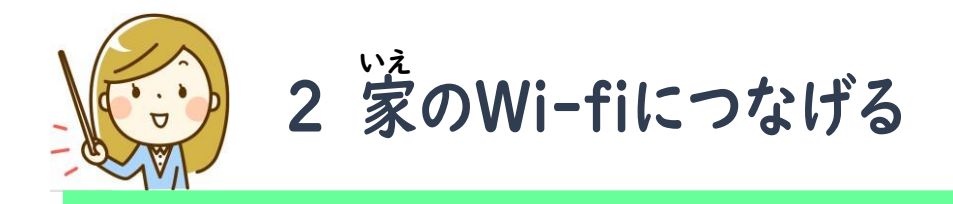

①PC画面の右下にあるアンテナマークをタップする。

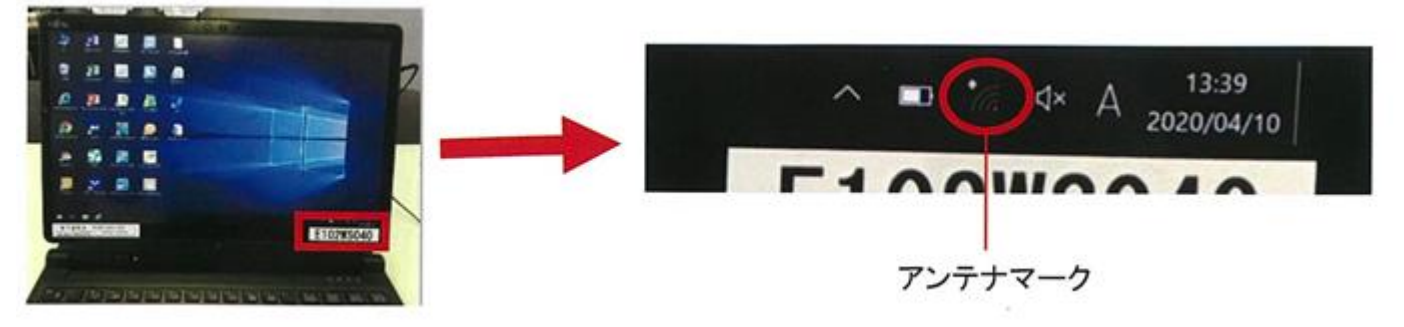

②PC画面の右側に表示されているネットワーク名の中で、家のWi-Fiと同じものを選択して タップする。

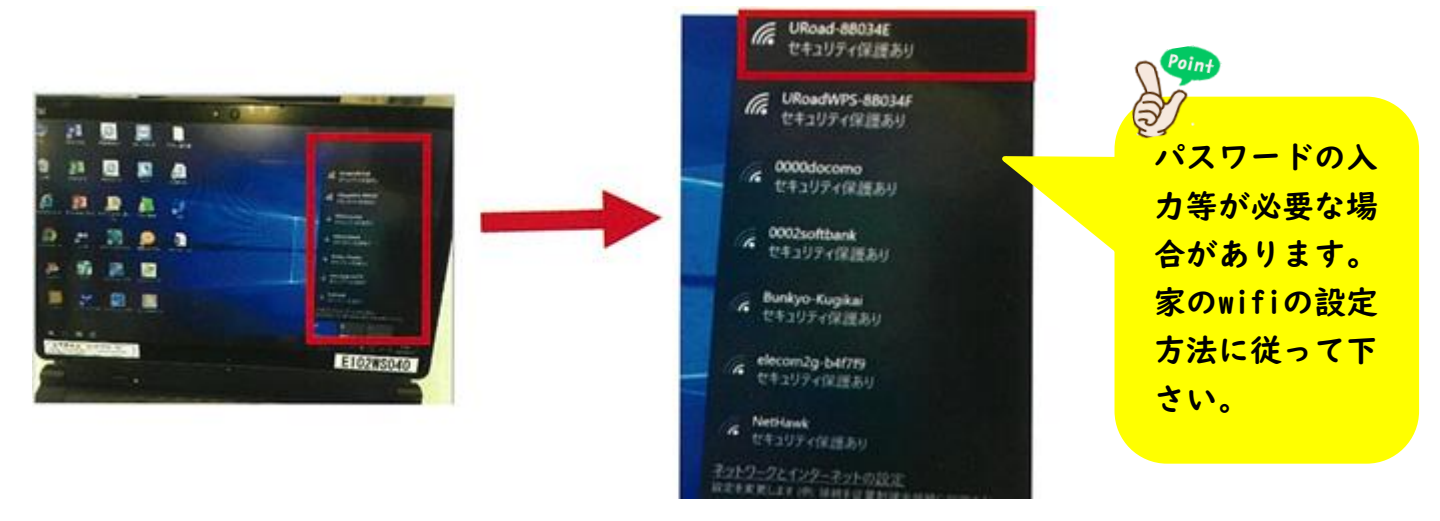

③「自動的に接続」にチェックが入って 、こと、かくにん、こちでく、<br>いる事を確認して「接続」をタップする。 ④PCのWi-Fi設

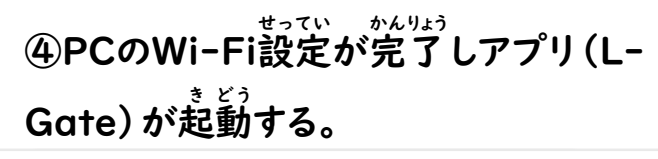

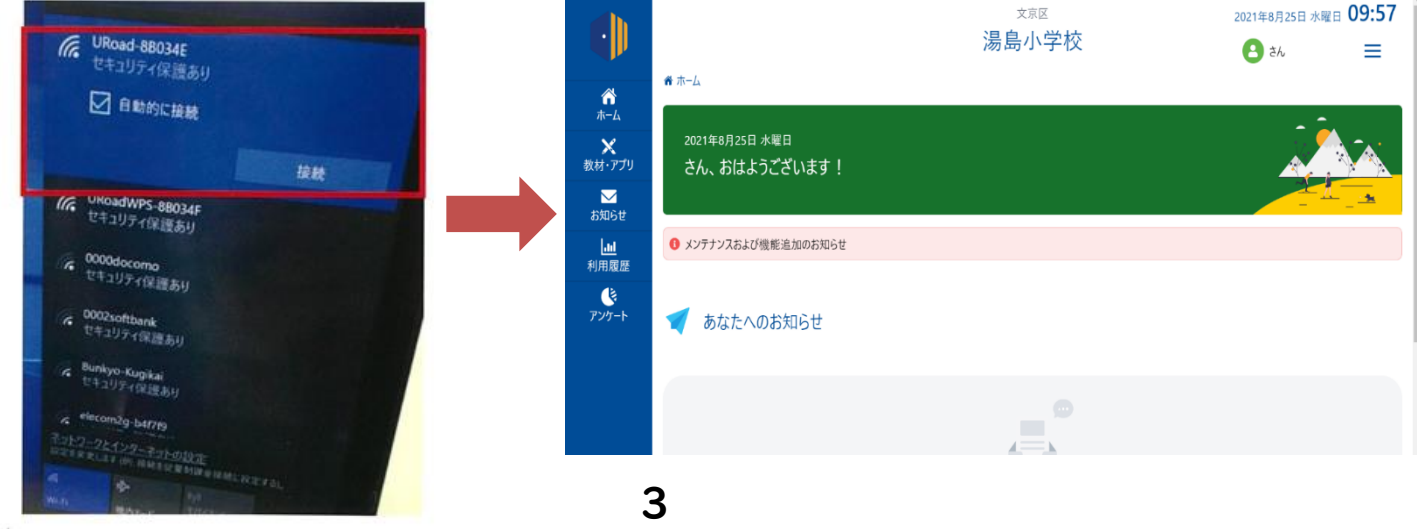

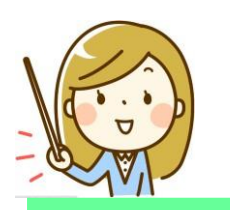

3 teams をひらく、アプリをつかう

せってい

○設定 がおわったら、いよいよteamsやアプリが始 められます。 はじ

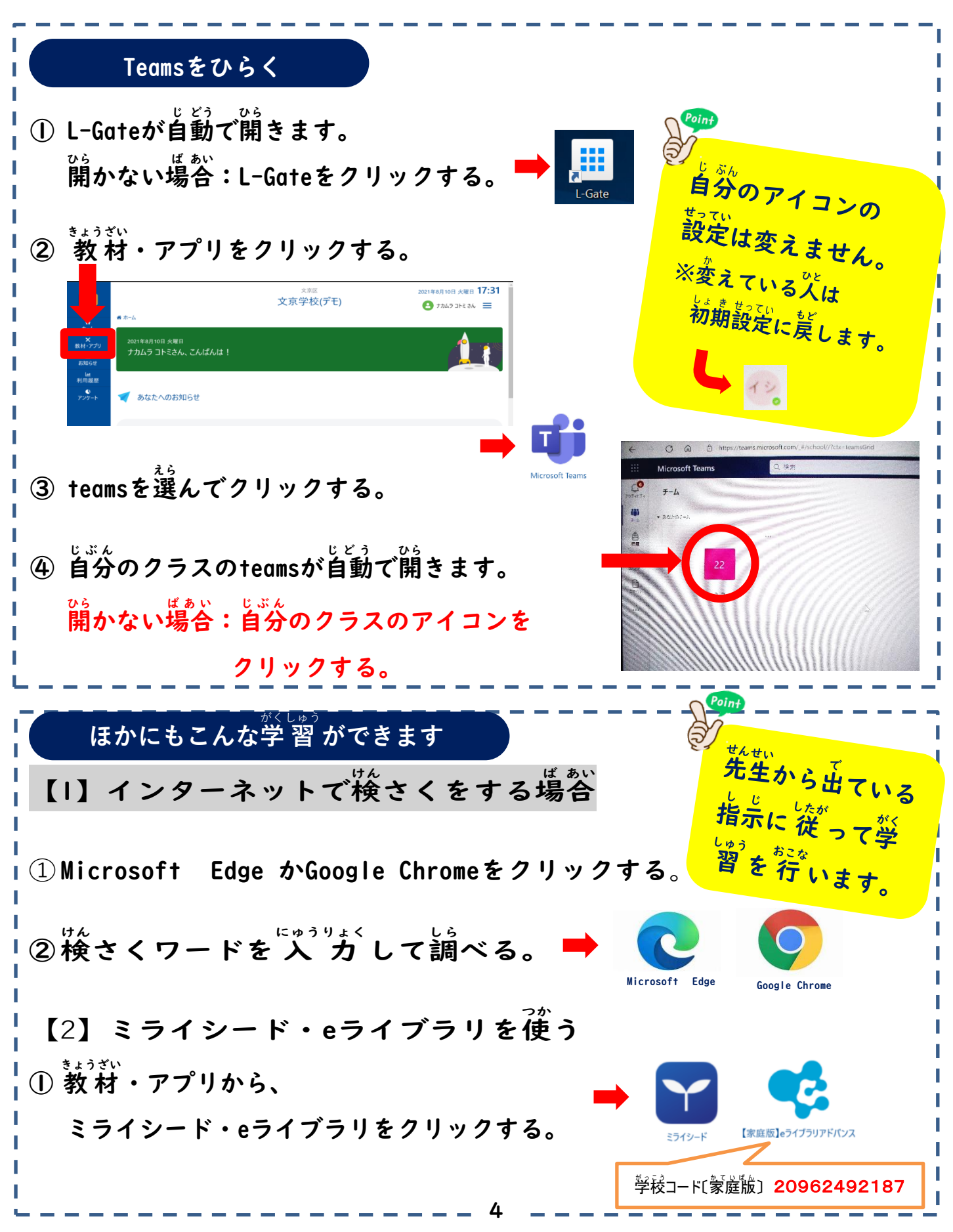

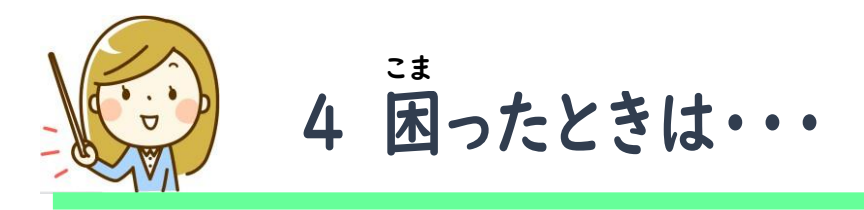

Microsoftのサインインを求 も と められたときは・・・

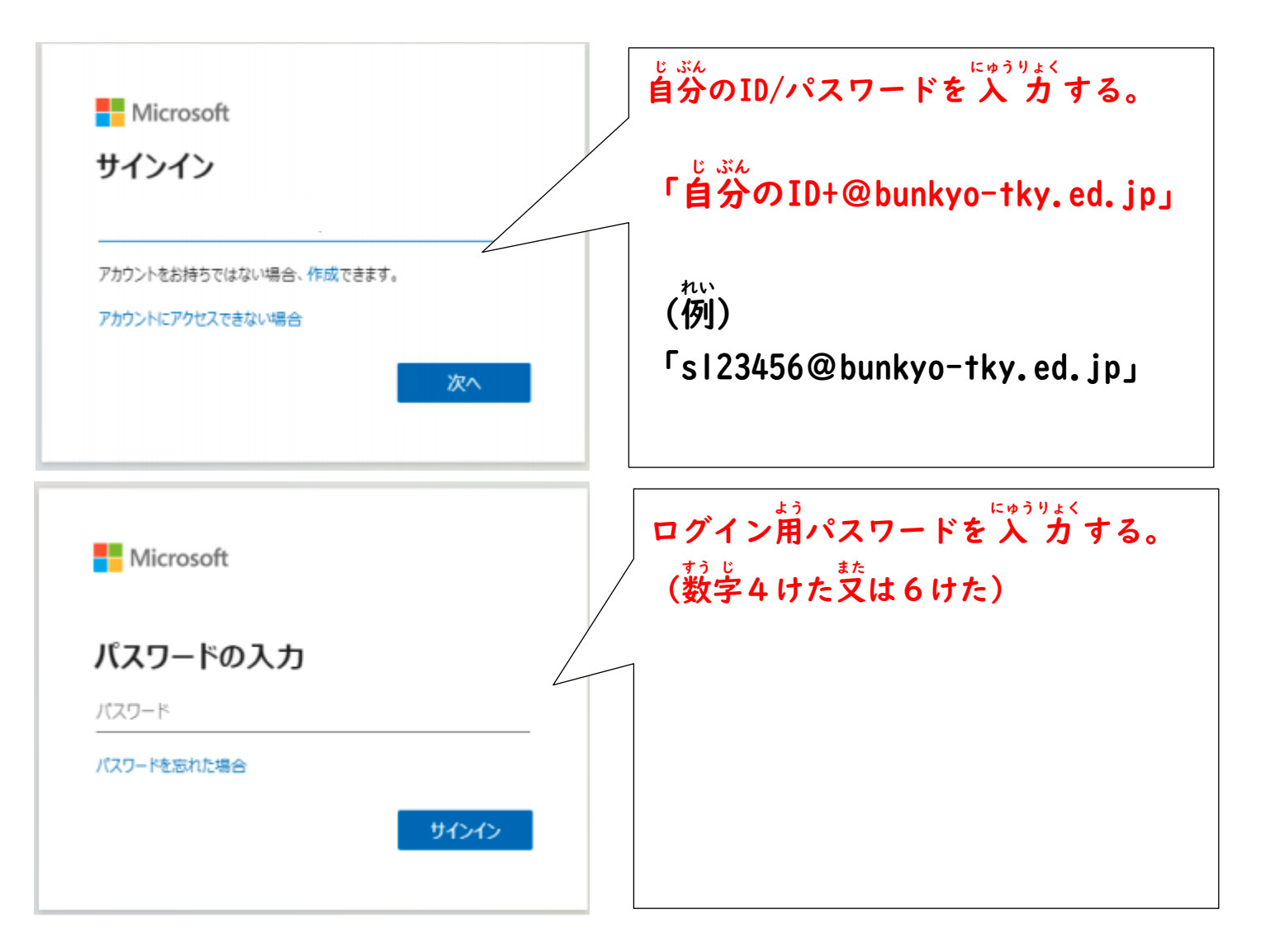

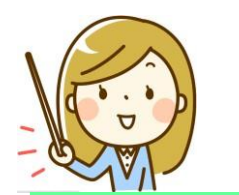

<sub>ほ ごしゃ</sub>。 *。。*<br>保護者の皆さま

タブレットの持ち帰りに、<sup>ऒ</sup>がくいただき、ありがとうございます。 タブレット端末は、基本、家での保管とし、毎日学校に持ってきます。(学校で保管希望の 場合 ば あ い は連絡帳 れんらくちょう にてお知 し らせください。)大切 たいせつ に保管 ほ か ん してください。

なお、持ち運ぶ際に、お願いがございます。以不の<お願い>をお読みいただき、 <u>。。。。。。。。。</u><br>準備をお願いします。

ねが また、本校では、児童が学校でタブレット端末などのICT機器を使って学習する時、 <sub>じょうほう</sub><br>情報モラル (きまり) や調べ方の手順を確認しながら、指導にあたっています。湯島小e ルールを御参照ください。御理解、御協力をよろしくお願いします。

<お願 い>

①御 ご 家庭で、クッション性 か てい せい のあるインナーケースを用 よう 意 い してください。

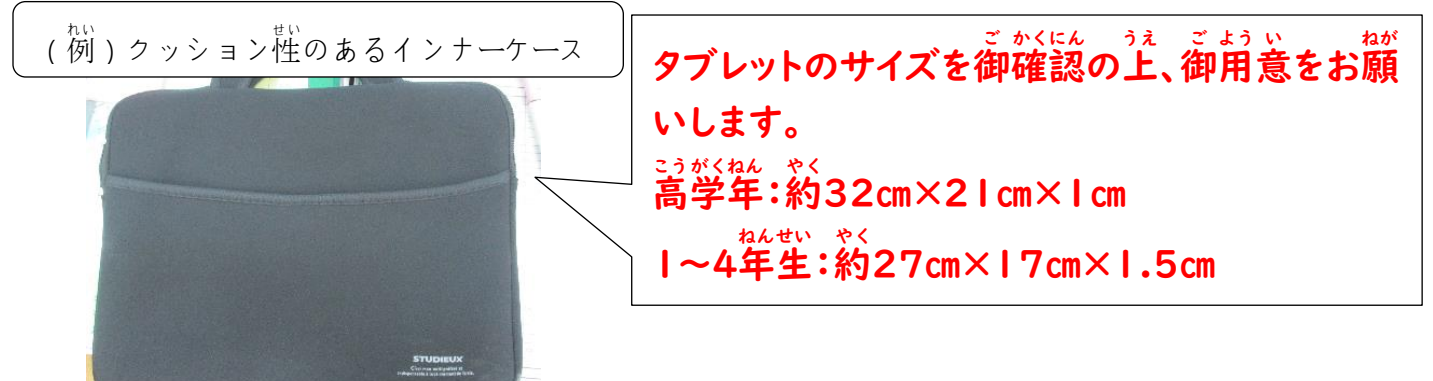

- ※1年生から4年生は、ランドセルに入れて持ち運びます。サイズや取っ手の有無などにも 。。。。。。<br>御留意ください。
	- ②持 も ち運ぶ時は、タブレットと充電器を入 はこ  $\gamma$  \* じゅうでん き い れます。

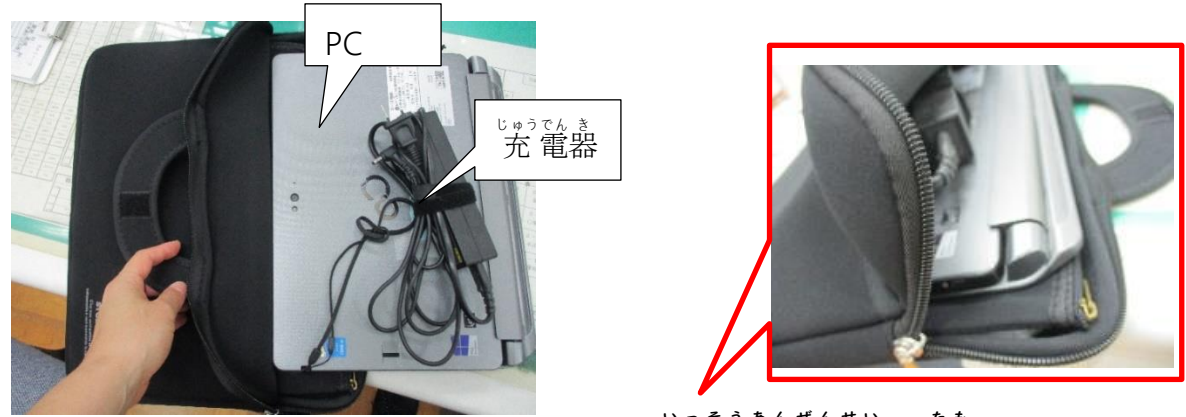

※インナーケースはファスナーがあるとより一層姿全性が葆たれます。

<学習時に、タブレット端末を使う時の指導事項> がくしゅう じ たん まつ つか とき しどうじ こう

●「初 しょ 期 き 設 せっ 定 てい 」のままで、使 し 用 よう させています。

 (デスクトップの背 はい 景 けい を変 か えたり、自 じ 分 ぶん のアイコンのイラストを変 か え たりしていません。)

- タブレットを使 つか う前 まえ には、手 て 指 ゆび を清 せい 潔 けつ にし、机 き 上 じょう を整 ととの えてからにし ています。タブレットはいつも、平 たい らで安 あん 全 ぜん な場 ば 所 しょ に置 お くようにし ています。
- タブレットの使 し 用 よう 時 じ 間 かん は30分 ふん ~40分 ふん です。適 てき 度 ど に休 きゅう 憩 けい をとり、 目 め を休 やす めるように指 導 しています。 し どう
- 学 がく 習 しゅう 時 じ に、調 しら べたり、作 つく ったりする時 とき には、安 あん 全 ぜん なサイトを閲 えつ 覧 らん し、担任に許可を得 たんにん きょ か え て作 成 ・印 刷 するようにしています。 さくせい いんさつ ● 発達段階を考慮し、「湯島小学校eルール」を見 はったつ だんかい こうりょ ゆ しましょうがっこう み て、確 か く 認 にん しなが

ら、正 ただ しい情 じょう 報 ほう なのかを判 はん 断 だん できる指導 し ど う をしています。

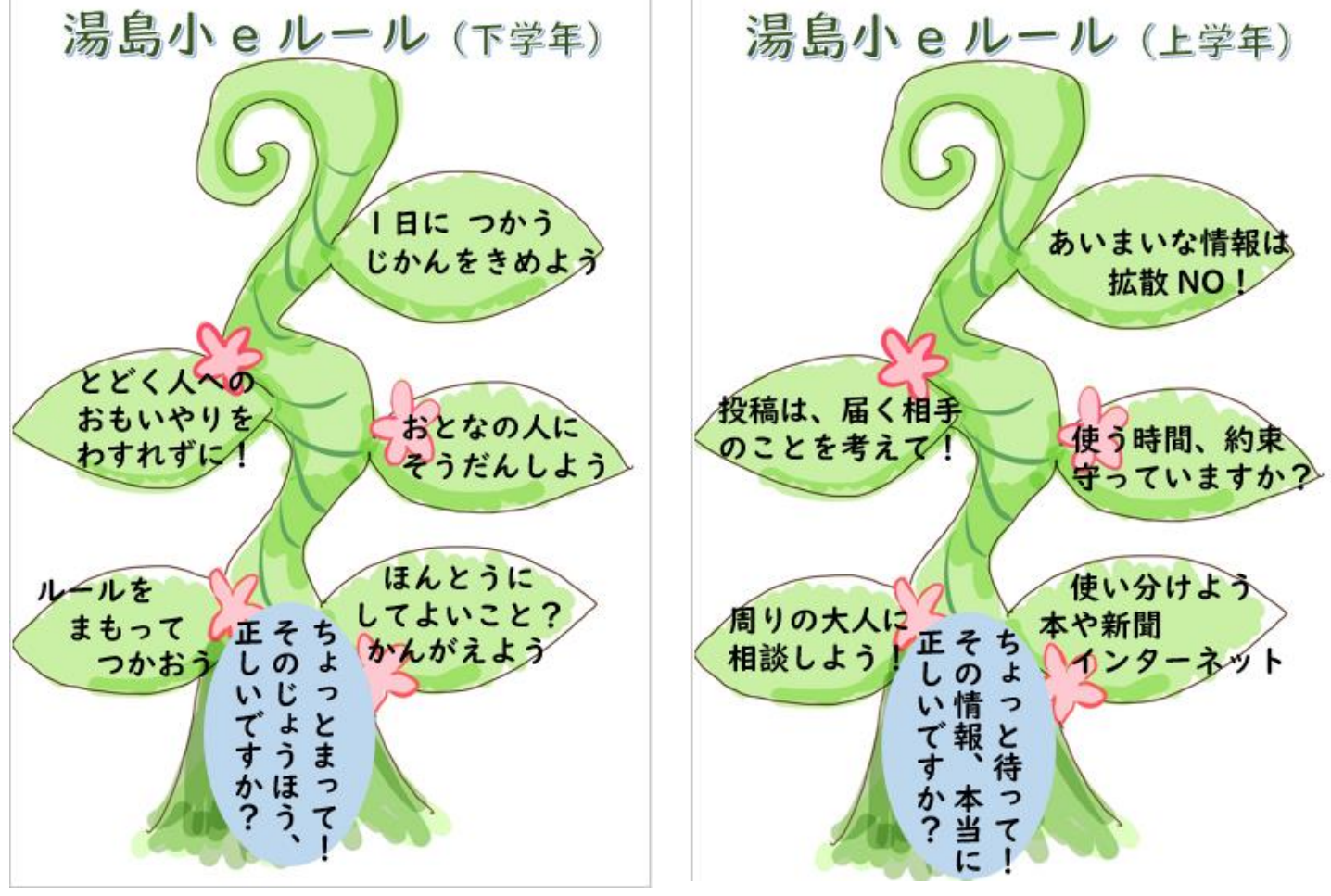

7

## 文京区立湯島小学校

校長 小池 夏子 様

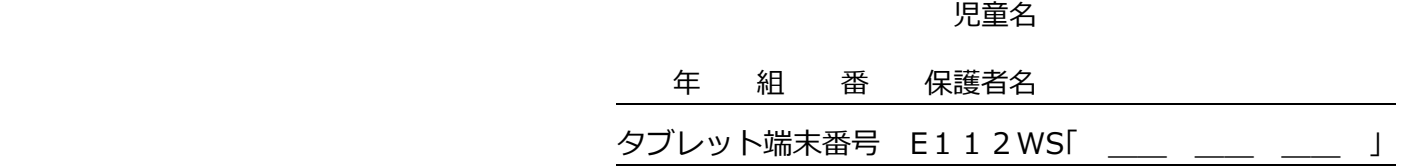

## タブレット破損届・修理願い

下記事由によりタブレットを破損いたしましたのでお届けするとともに、修理を依頼いたします。

記

1 破損日時 令和 年 月 日( ) 午前・午後 時頃

2 破損内容(当てはまるものに図を入れてください)

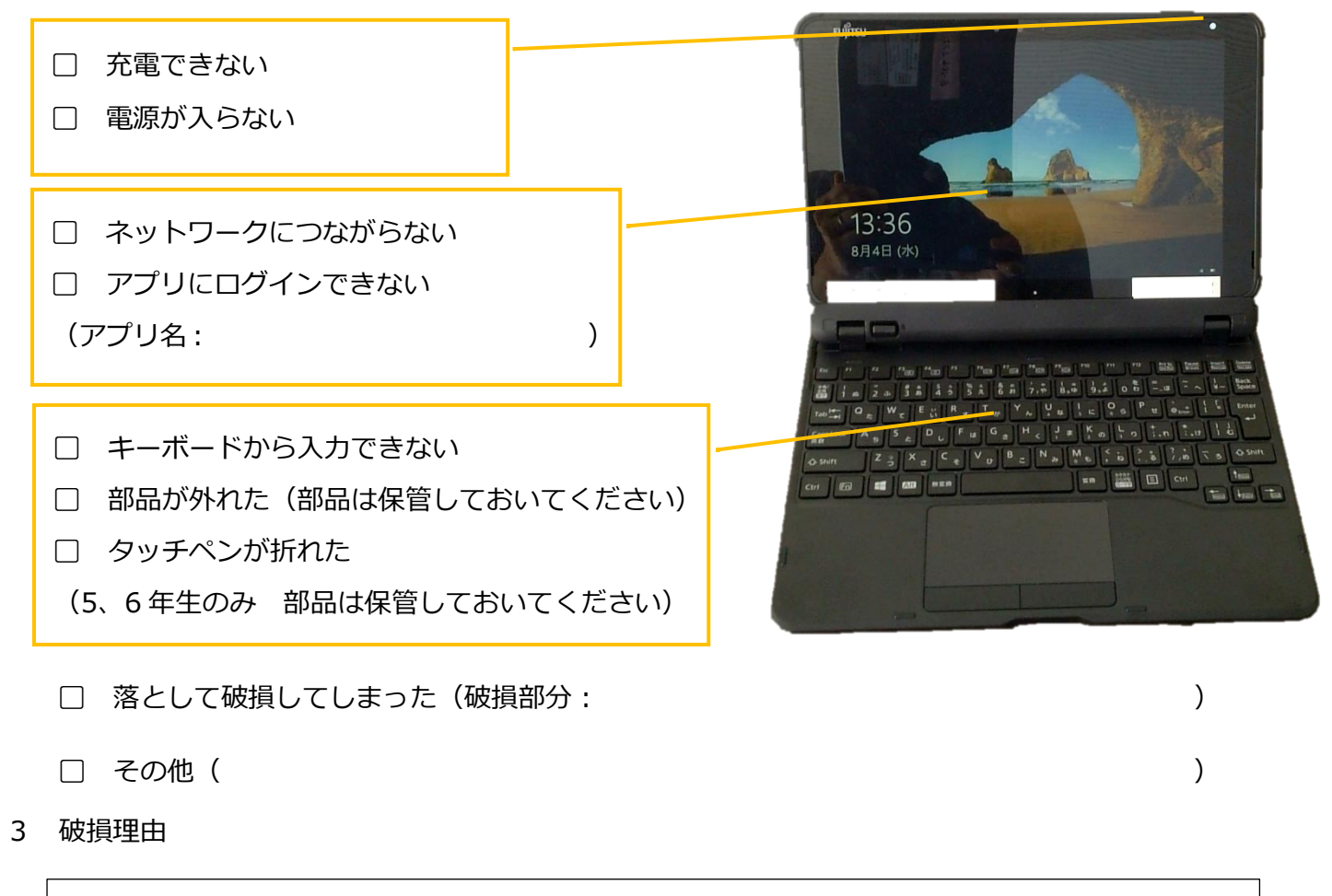